## **APA References**

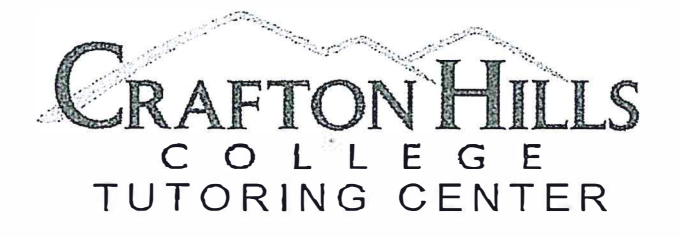

## How To: APA References

- Begin by centering the title "References" at the top of the page. "References" unlike other headers in an APA paper—is NOT bolded!
- Entries are ordered alphabetically by the first author's last name.
- The first line of each entry is flushed left a half inch with every subsequent line of that entry indented—which is a fancy way of saying we have a hanging indent.

APA FORMAT SAMPLE PAPER NAME

References

Examining the relationship between instant messaging and intimacy. Journal of

Cummings, J. N., Butler, B., & Kraut, R. (2002). The quality of online social

relationships. Communications of the ACM, 45(7), 103-108.

Computer-Mediated Communication, 10(1), 38-48.

relationships. Behaviour Change, 21(2), 127-140.

Hu, Y., Wood, J. F., Smith, V., & Westbrook, N. (2004). Friendships through IM:

Tidwell, L. C., & Walther, J. B. (2002). Computer-mediated communication effects on

disclosure, impressions, and interpersonal evaluations: Getting to know one another a bit at a time. Human Communication Research, 28(3), 317-348.

Underwood, H., & Findlay, B. (2004). Internet relationships and their impact on primary

The most common entry you will use in a reference list is a journal article, which is shown in the example to the right. Other common entries include:

## **Books:**

Author, A. A. (Year of publication). Title of work: Capital letter also for subtitle. Location: Publisher.

## **Web Pages and Reports:**

Author, A. A., & Author, B. B. (Date of publication). Title of document. Retrieved from http://Web address

> Citation styles are constantly changing as information sources evolve. APA had to adjust in order to accommodate sources from online journals, blogs, and even YouTube. Be sure to double-check your formatting is correct. When in doubt, reference lists at the end of articles are always a great resource!

Unsure how to create a hanging indent? In Word, highlight the text you wish to indent and under the Format menu select Paragraph. Under the *Indentation* section, expand the Special menu and select Hanging. Now you have the correct indentation!

This flyer was adapted with permission from slides used for Psych 12 Research Methods courses at UCR. http://www.apastyle.org/ https://owl.english.purdue.edu/owl/

> **LRC-137** (909) 389-3312 craftonhills.edu/current-students/tutoring-center/

Last Updated: June 2017